株式会社 アクティファイ ActiveImage Deploy USB

# **�クリックでデプロイ用USBメモリに マスターイメージを作成 キッティング作業の生産性を大幅に向上**

## **独自資料やセミナーでマスターイメージ作成を懇切丁寧にサポート**

PC管理担当者にとってキッティングは、とにかく時間と人手がかかる頭の痛い作業である。キッティング 作業をスマートに終わらせるためには、きちんと自動化されたマスターを作成し、それをいかに短時間で 多数のPCに展開できるのかが最大のポイントになる。

### USBメモリのみでキッティング作業ができるActiveImage Deploy USB

#### ■キッティング作業の課題

 企業が新たにPCを導入した場合、OSのインストールや各種設 定、アプリケーションのインストール、ネットワーク設定など、すぐ に業務で使える状態にセットアップする必要がある。この作業を 「キッティング」という。キッティングを行うPCが数台であれば、1 台ずつ手作業で進めても特に問題にはならないが、数十台、数百 台と台数が増えてくると、かかる時間と人手、コスト、エンジニア の作業負担増大などが大きな課題となる。たとえば、100台のPC を手作業でキッティングする場合、OSやアプリケーション、ネット ワークなどの設定作業を100回繰り返さなければならない。

#### キッティング作業の効率化

 そこで、すべてのPCに共通な設定でセットアップしたマスター PCを1台用意し、このマスターPCからマスターイメージを作成して、 残りの99台のPCにはマスターイメージをデプロイ(展開)するよ うにすれば、キッティングにかかる時間を大幅に短縮できるわけ だ。アクティファイの「ActiveImage Deploy USB」は、USBメモリ でマスターイメージの作成とデプロイが可能なキッティングツー ルで、キッティング作業を極限まで効率化できる製品だ。

ActiveImage Deploy USBによる「デプロイ用USBメモリ」の 作成––利用方法は次の通りだ。

 まずは、ActiveImage Deploy USBをインストールした「作業 用PC」にて、USBメモリを「デプロイ用USBメモリ」として作成する。 作成ウィザードに従い操作するだけで簡単に作成できる。また、 新版では、Windowsに標準でインストールされているWindows RE (Windows回復環境)からデプロイ用USBメモリの起動環境の 作成が可能だ。従来とは異なり、作業用PCにWindows ADK / Windows PEをダウンロードしてインストールする必要はない。

#### ワンクリックでマスターイメージ作成/デプロイ(展開)

 デプロイするマスターイメージを作成し、USBメモリに取り込む。 この「デプロイ用USBメモリ」を「マスターPC」に差し込んでUSB

メモリからPCを起動。表示される画面の「バックアップ」ボタンを クリックするだけでよい。デプロイ作業も極めてシンプルだ。マス ターイメージを取り込んだ「デプロイ用USBメモリ」を「デプロイ 先PC」に差し込んでUSBメモリからPCを起動。表示される画面で 「D」ボタンをクリックするだけで、マスターイメージを「デプロイ 先PC」に展開できる。

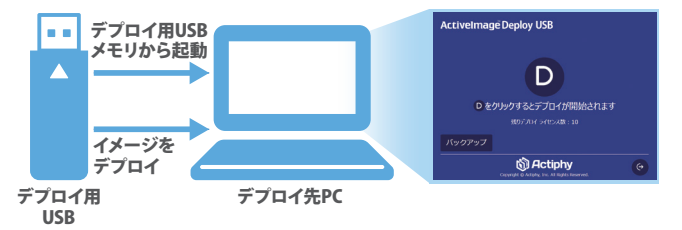

#### ■高速で確実なデプロイ

 デプロイは、SSDを搭載したPCであれば、10GBのマスターイ メージをわずか約40秒という短時間でリストアできる。これはデ プロイ用サーバーとマルチキャスト配信を使ったソリューションと 比較して5倍も速い。1,200台のPCに対して40GBのマスターイメー ジによるデプロイを7日間で完了した事例もある。

#### 復元用USBメモリを添付して出荷可能

 ActiveImage Deploy USB Plusライセンスを利用することで、エ ンドユーザー向けに復元用USBメモリを添付して出荷することも 可能。PCに問題が発生したときに復元用USBメモリでPCを起動 し、「R」ボタンをクリックすればPCをすぐに初期状態に戻すこと ができる。新版では復元用メディアとして光学メディア(DVD / Blu-ray)も利用可能になった。

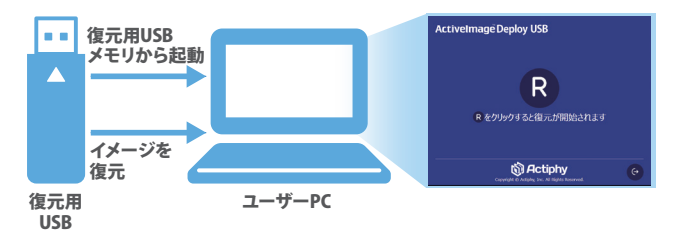

## マスターイメージの作成がキッティング効率化の鍵

#### さらにキッティング作業を効率化するには

 ActiveImage Deploy USBを活用することで、キッティング作業 全体の時間と人手、コスト、エンジニアの作業負担を大幅に削減 できる。しかしキッティングをもっと効率化するためには、事前に 準備が必要だ。単にマスターPCのイメージを展開すると、マス ターPCと完全に同じPCが複数できあがる。これは、コンピュー ター名やWindowsのライセンス等も同一なので同時に使用する と競合する可能性がある。これを解決するためには、マイクロ ソフトが提供するシステム準備ツールであるSysprep(System Preparation Utility)を利用して、最適なマスターPCを用意するこ とが重要だ。

#### Sysprepの自動応答ファイルの作成がポイント

 Sysprepを使ったWindows OSを展開するためのシステム準備 済みのマスターPCからマスターイメージを作成・展開し、PCを起 動したとしても、通常の初期インストール時と同様にマイクロソフ トのAIアシスタントであるCortana(コルタナ)が立ち上がり、言語や ユーザー名、組織名などを手動で設定しなくてはならない。さらに Windows Updateを実行しなければPCはユーザーが使える状態に はならない。これには、30分程度の時間がかかる。

 そこで、Sysprepの自動応答ファイルを作成してマスターPCに 組み込むことで、初期設定を自動化できる。自動応答ファイルを 含めて作成されたマスターイメージがリストアされたPCは、初回 起動時に自動的にセットアップが実行されるので、手作業での初 期設定が不要になる。これにより、マスターイメージのデプロイ 後はコンピューター名やユーザー作成、ドメイン参加などのPC固 有の設定だけで済む。また、PC固有の設定を行うスクリプトを作 成すれば、さらに作業時間を短縮することができる。しかし、自 動応答ファイルの記述は熟練のエンジニアでなければ簡単には できない。

#### PCのキッティング作業の効率化セミナーを定期開催

 Sysprepは、マイクロソフトのツールなので、ActiveImage Deploy USBのサポート対象外である。しかし、ActiveImage Deploy USBの提供を開始して以来、「マスターイメージをどのように作れ ばよいか」という問い合わせが非常に多く、マイクロソフトのWeb サイトにもあまり情報がないという。そこでアクティファイでは、 2018年よりActiveImage Deploy USBを使ったキッティングの実 習から自動応答ファイルを使用したSysprepの実行のデモなど、 手順を丁寧に説明するセミナーを開催している。

 PCのキッティング作業を効率化し、エンジニアの負担を軽減さ せるためには、いかに適切なマスターイメージを作成するかが重 要なポイントになる。働き方改革の推進もあり、限られた作業時 間、限られた人数で、いかに効率よくキッティングを行うかという 課題を抱えているエンジニアは、ぜひアクティファイのキッティン グソリューションActiveImage Deploy USBについて問い合わせて ほしい。

 なお、3回まで利用できるActiveImage Deploy USBの評価版 を、アクティファイのWebサイトから申し込むこともできる。

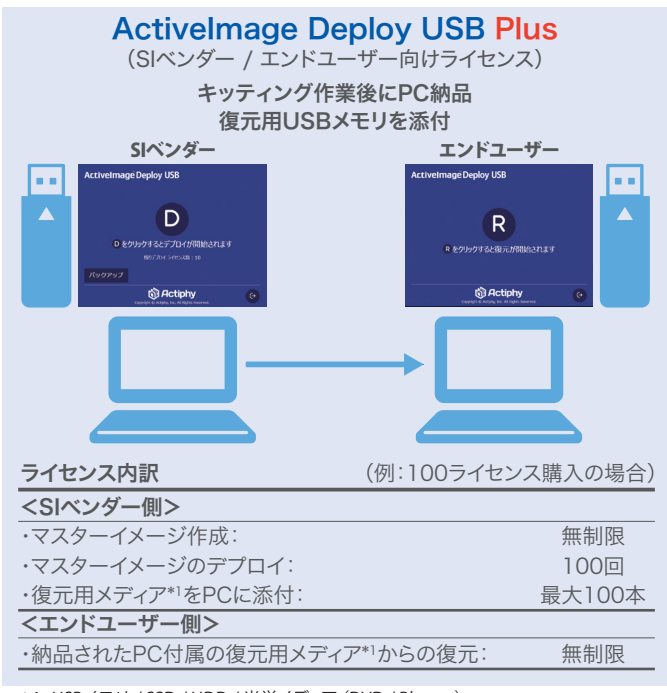

\*1:USBメモリ / SSD / HDD / 光学メディア(DVD / Blu-ray)

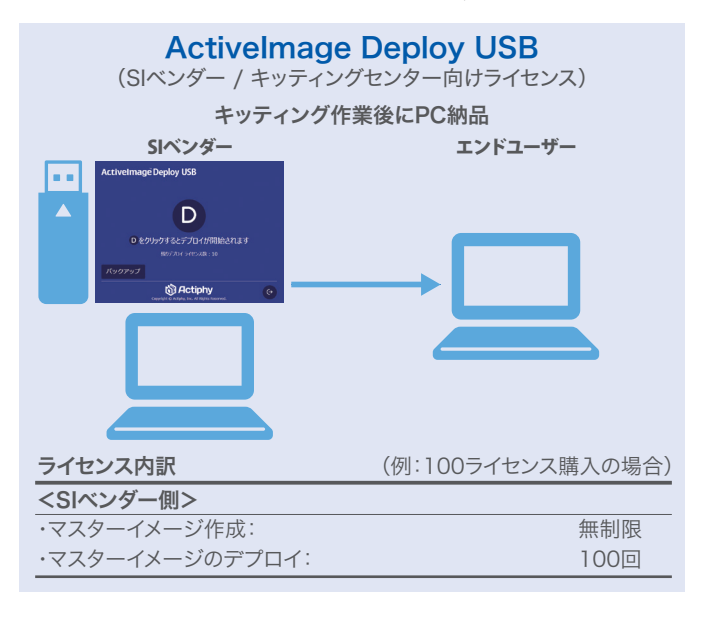

お問い合わせ先

to Actiphy

株式会社 アクティファイ 〒101-0035 東京都千代田区神田紺屋町8番 NCO神田紺屋町 TEL:03-5256-0877 FAX:03-5256-0878 https://www.actiphy.com sales@actiphy.com